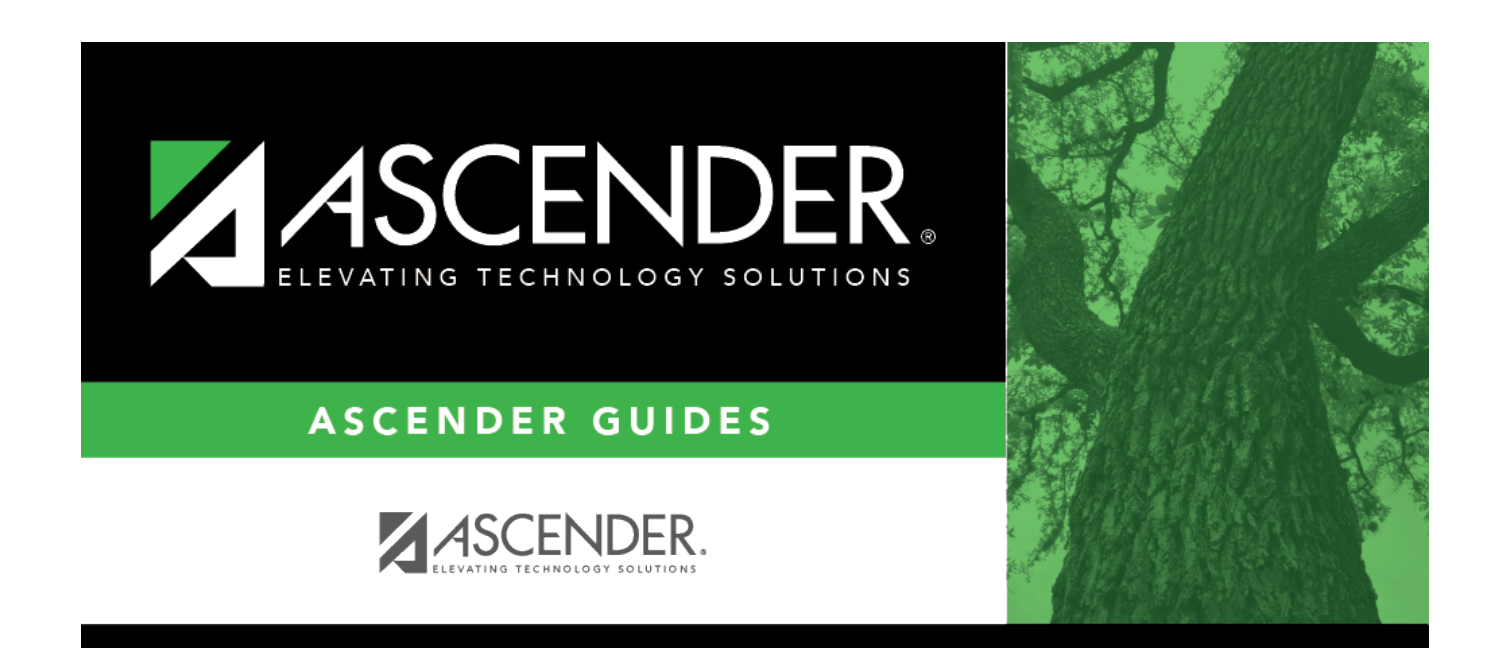

# **EOC English Transition Maintenance**

## **Table of Contents**

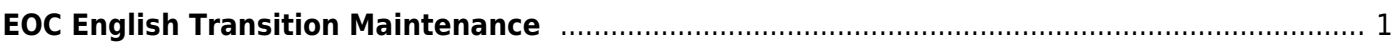

# <span id="page-4-0"></span>**EOC English Transition Maintenance**

### *Test Scores > Maintenance > Individual Maintenance > EOC English Trans*

This page page allows you to view and update a student's EOC English Transition test data.

In 2012-2013 school year, students took separate English Writing and English Reading EOC tests.

Starting in 2013-2014, the tests were combined into a single English EOC exam. To facilitate the transition, the EOC English Transition test was created. Students who passed either the reading or writing assessment for previous English I and/or II exams, met the minimum score on the other, and achieved at least a combined scale score of 3750, are given credit for the associated EOC test.

Pearson provides this file to the school districts.

#### [Required fields:](#page--1-0)

The following fields must be entered in order to save an EOC English Transition record:

- **EOC Code**
- **Reading Date**
- **Reading Cnty Dist Campus**
- **Reading Scale Score**
- **Writing Date**
- **Writing Cnty Dist Campus**
- **Writing Scale Score**

**NOTE:** If the combined total on the reading and writing assessments is less than 3750, the row will not save.

### **Update data:**

#### [Select a student.](#page--1-0)

❏ To retrieve a student's records, select the student in one of the following ways:

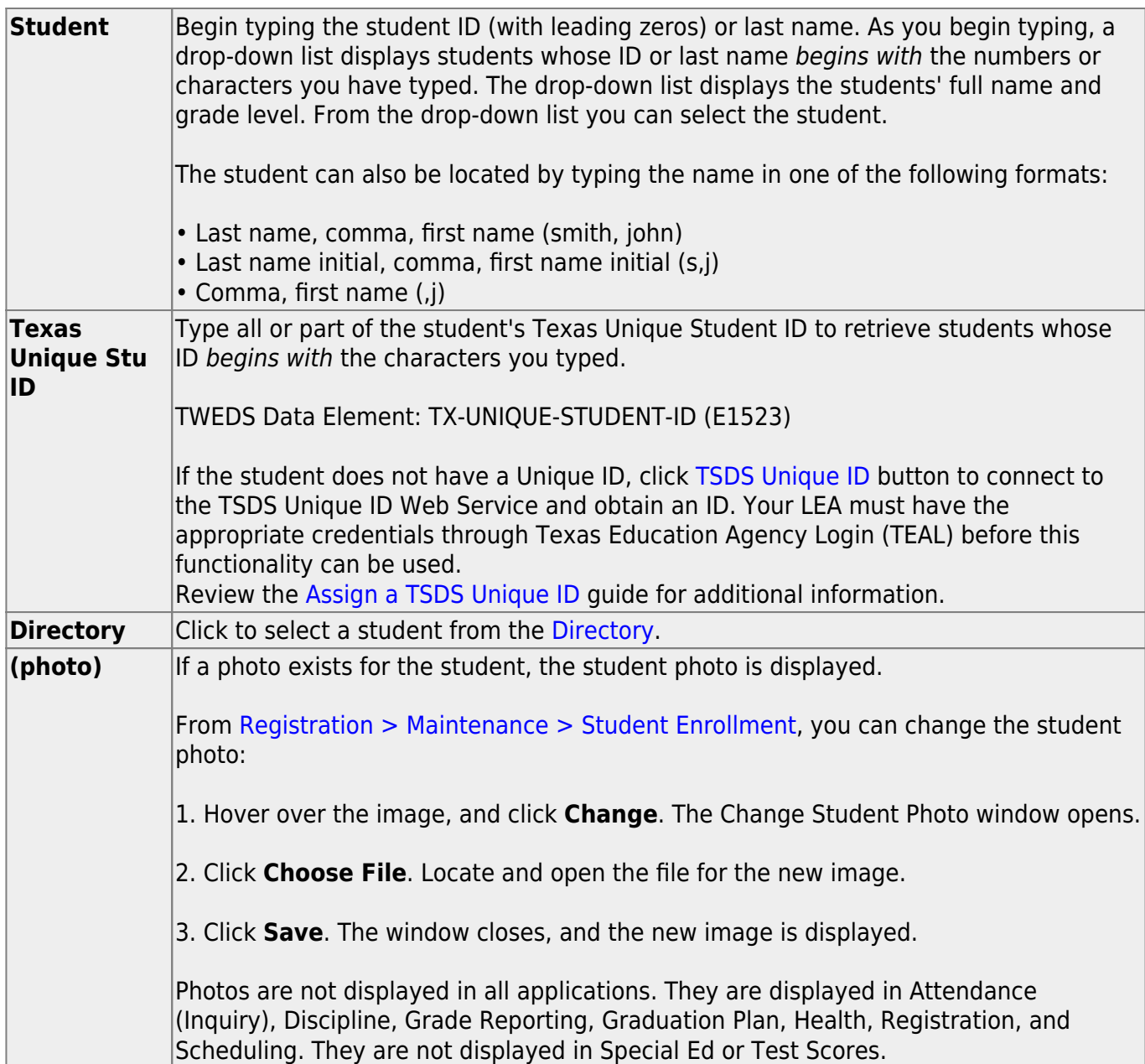

### ❏ Click **EOC English Trans**.

❏ Click **+Add** to add an EOC English Transition test record.

A pop-up window opens.

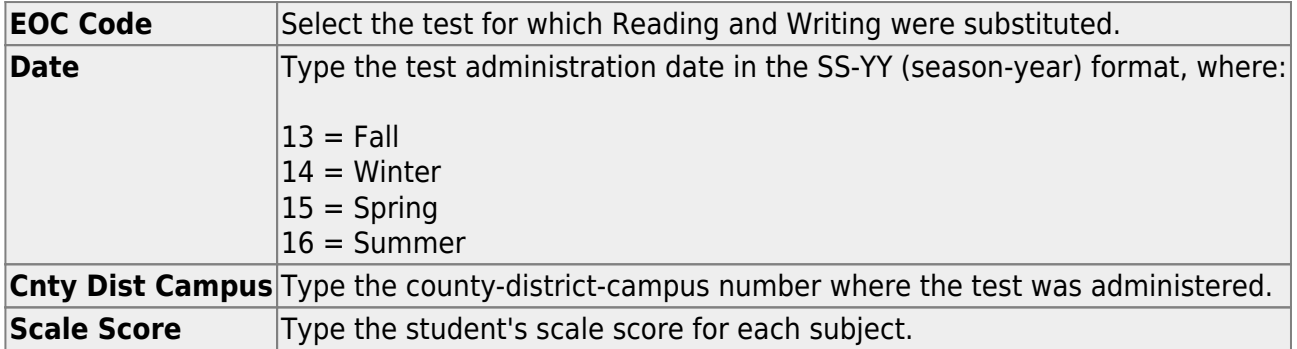

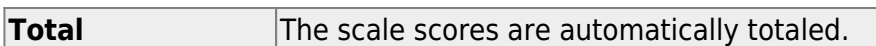

❏ Click **OK** to close the window.

#### ❏ Click **Save**.

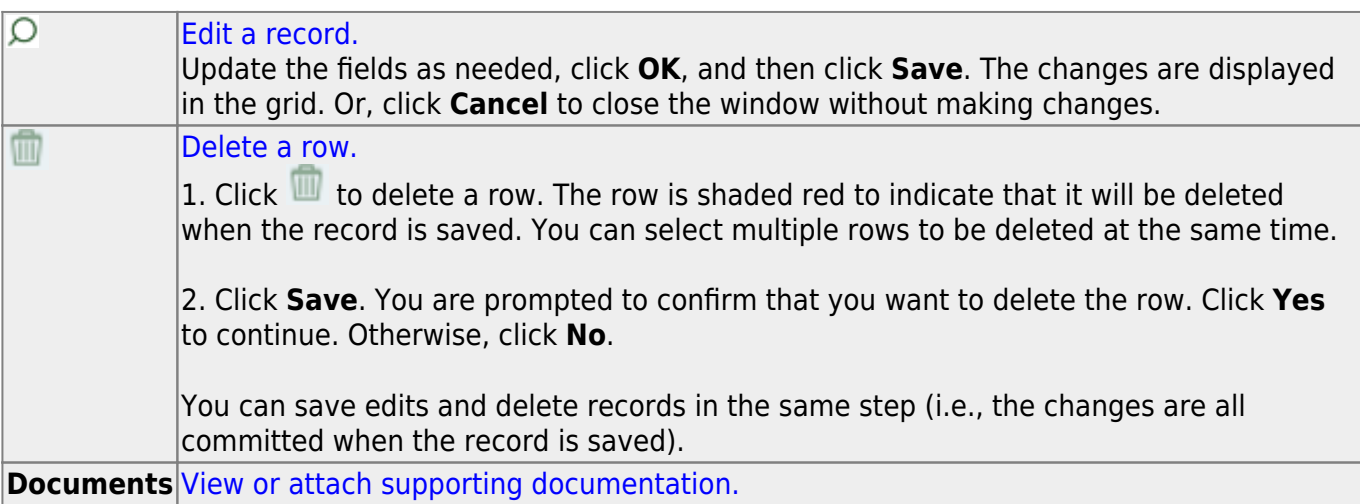

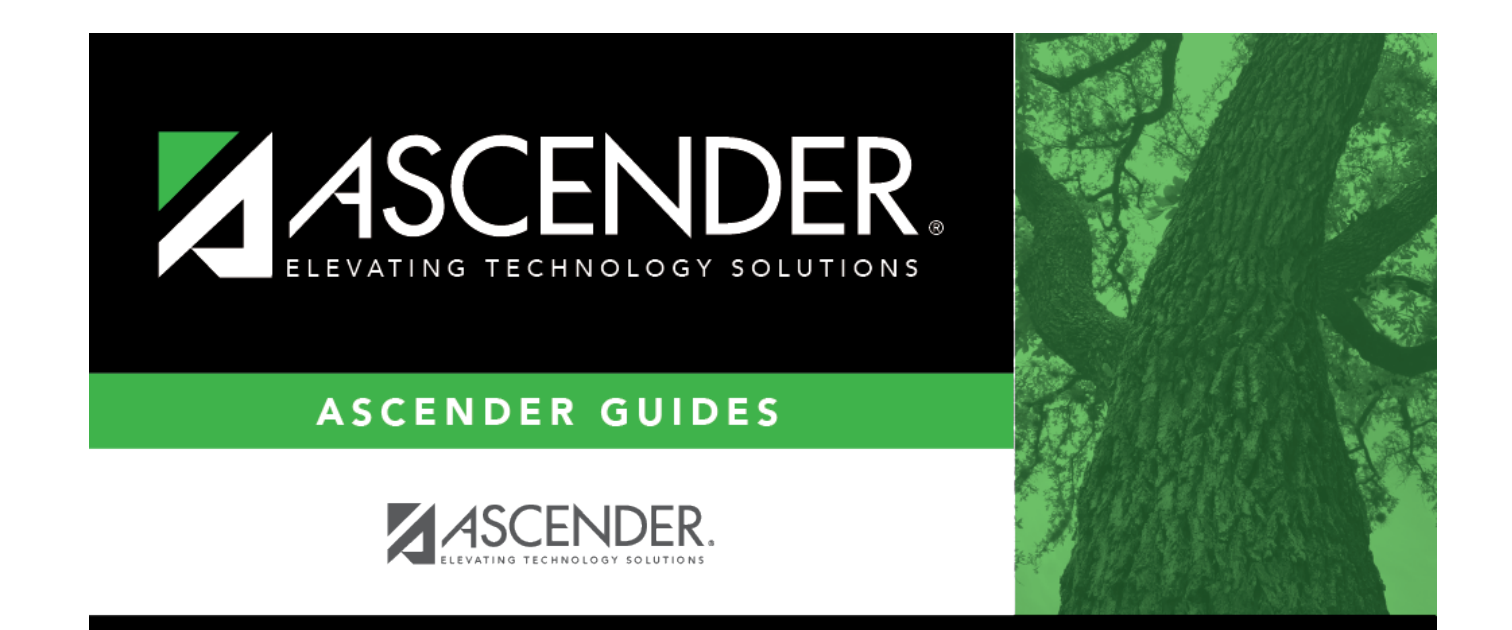

# **Back Cover**